## **How to look up the language of instruction of a course/class in KLIPS 2.0:**

- 1. Follow this **[link to the short-term programme](https://klips2.uni-koeln.de/co/ee/ui/ca2/app/desktop/#/pl/ui/$ctx/wbstpcs.showSpoTree?$ctx=design=ca2;header=max;lang=de&pSJNr=1710&pStStudiumNr=&pStartSemester=&pStpStpNr=3938)** and **select your desired academic year** in the menu.
- 2. Go to your desired course/class and **click on the course title**.

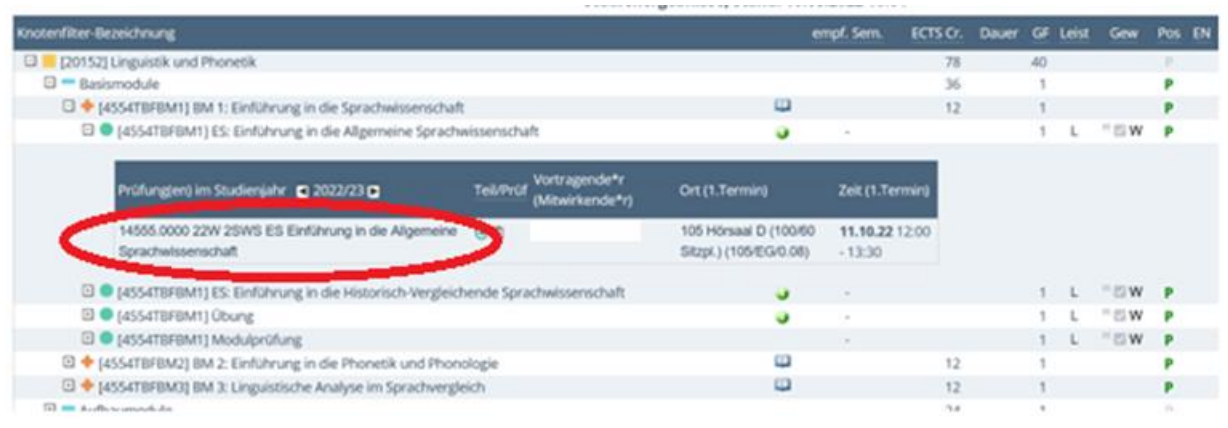

3. A new window will open. Under the item "**Course language/s**", you can see in which language(s) the class/course is held.

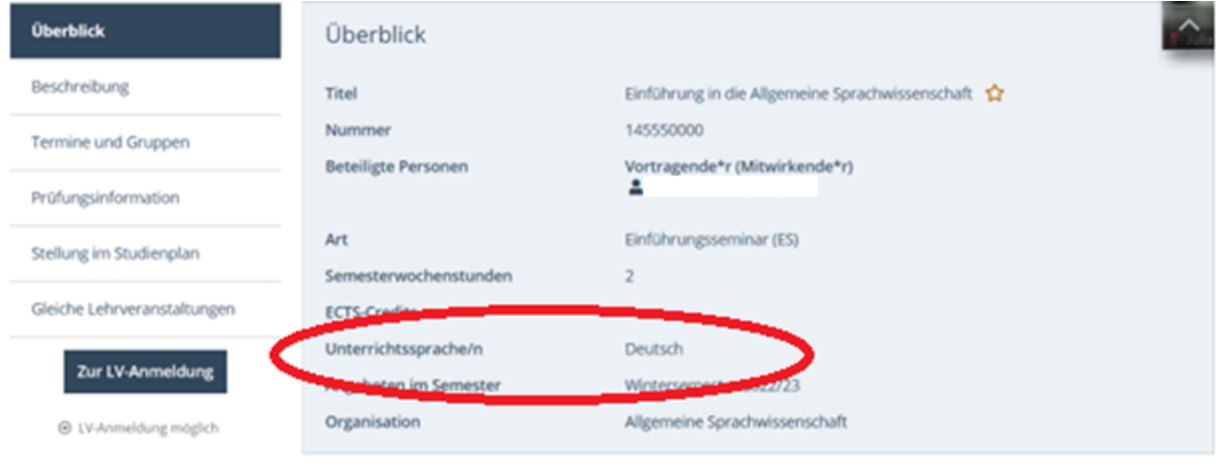